筛选器-组件设置

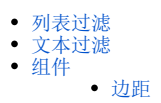

筛选器的组件设置内容包含: "列表过滤""文本过滤"和"组件"。

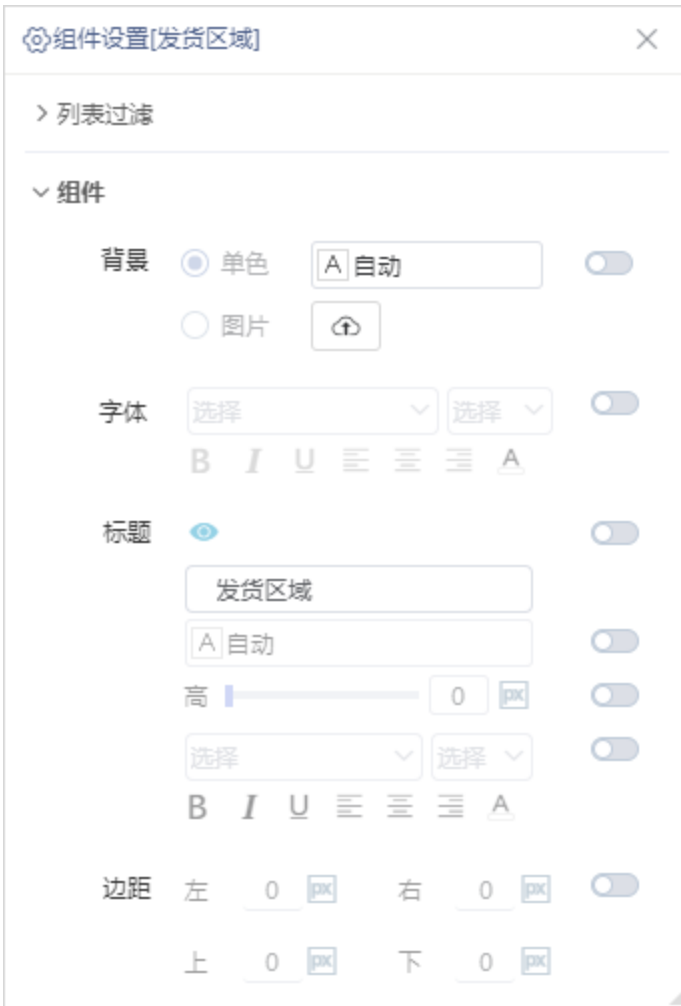

## <span id="page-0-0"></span>列表过滤

筛选器样式为列表(单选)或列表(多选), 设置筛选器每行列数。

#### ▽ 列表过滤

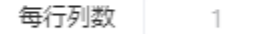

 $\circlearrowright$ 

不同列表过滤对比如图:

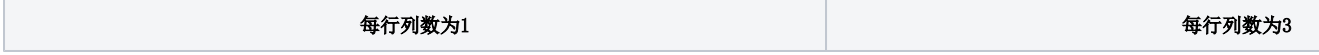

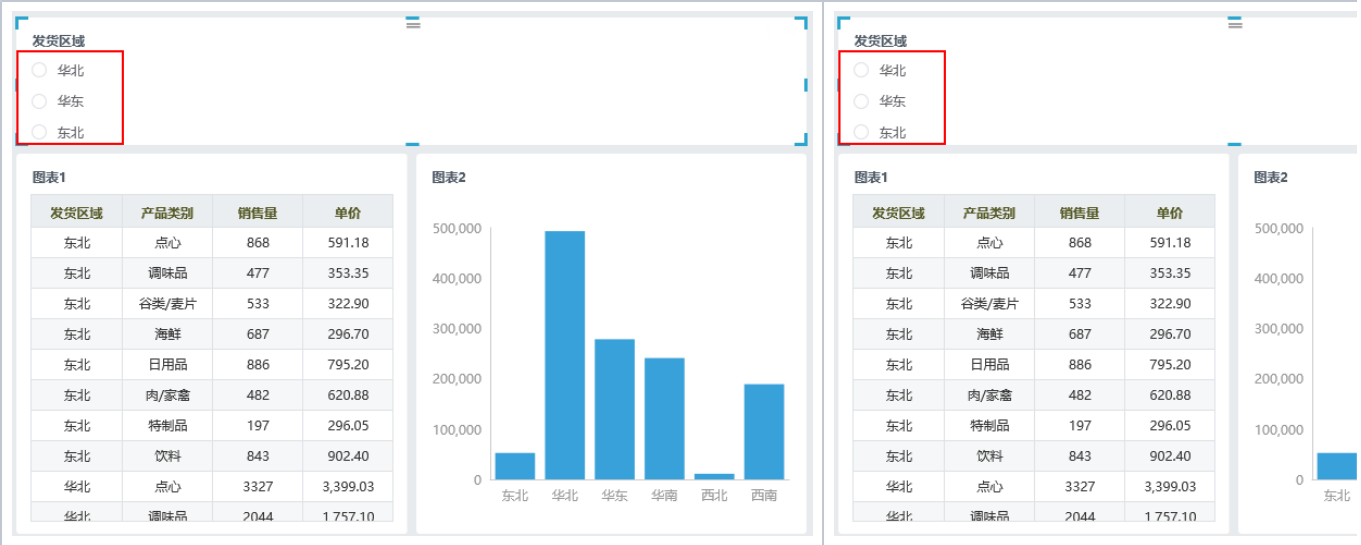

### <span id="page-1-0"></span>文本过滤

筛选器样式为文本,设置文本数据类型,有字符串和数字两种数据类型。

#### ▽ 文本过滤

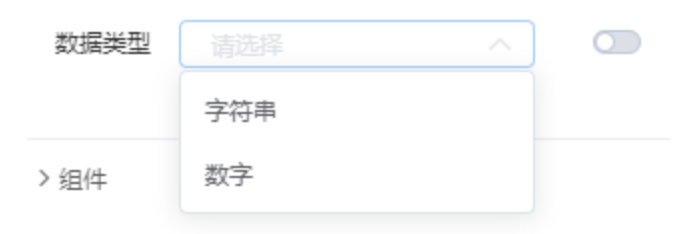

当文本过滤数据类型设置为字符串时,文本框只能输入字符串的数据类型,输入其他则出错;

当文本过滤数据类型设置为数字时,文本框只能输入数字的数据类型,输入其他则出错。

示例效果:

将数据类型设置为"字符串",在筛选器文本框中输入"华北",效果如图:

指筛选区域与组件之间的距离,可分别对上下左右的边距进行设置。

### <span id="page-2-1"></span>边距

"背景""字体""标题"设置项与组件设置的组件一致,详情请参考 [组件设置-组件](https://history.wiki.smartbi.com.cn/pages/viewpage.action?pageId=47495593)。

组件包含"背景""字体""标题""边距"设置项。

# <span id="page-2-0"></span>组件

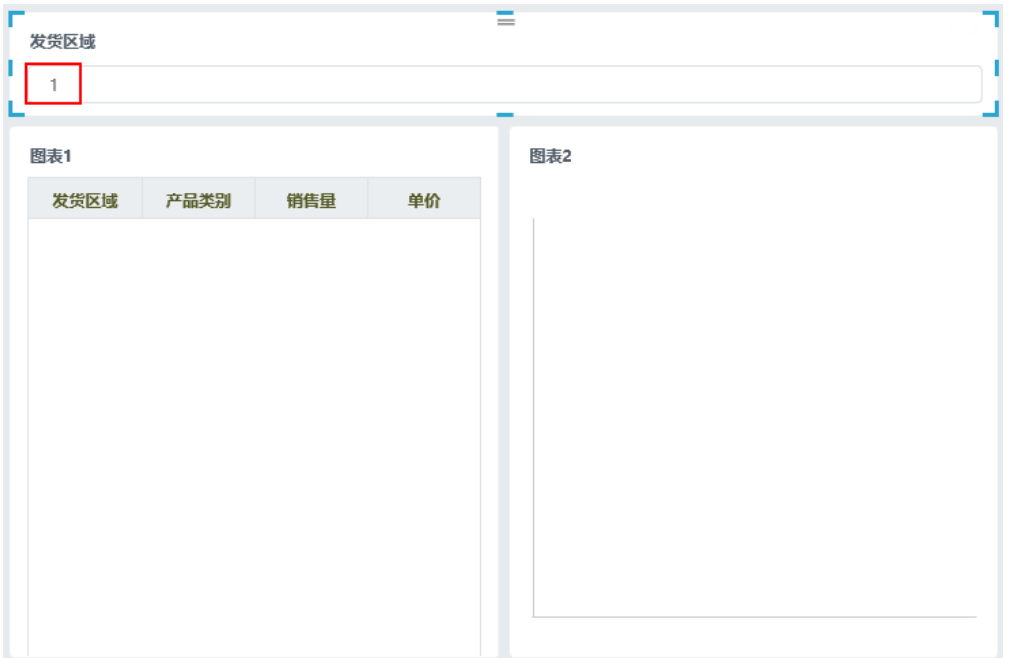

在筛选器文本框中输入"1",不显示结果,如图:

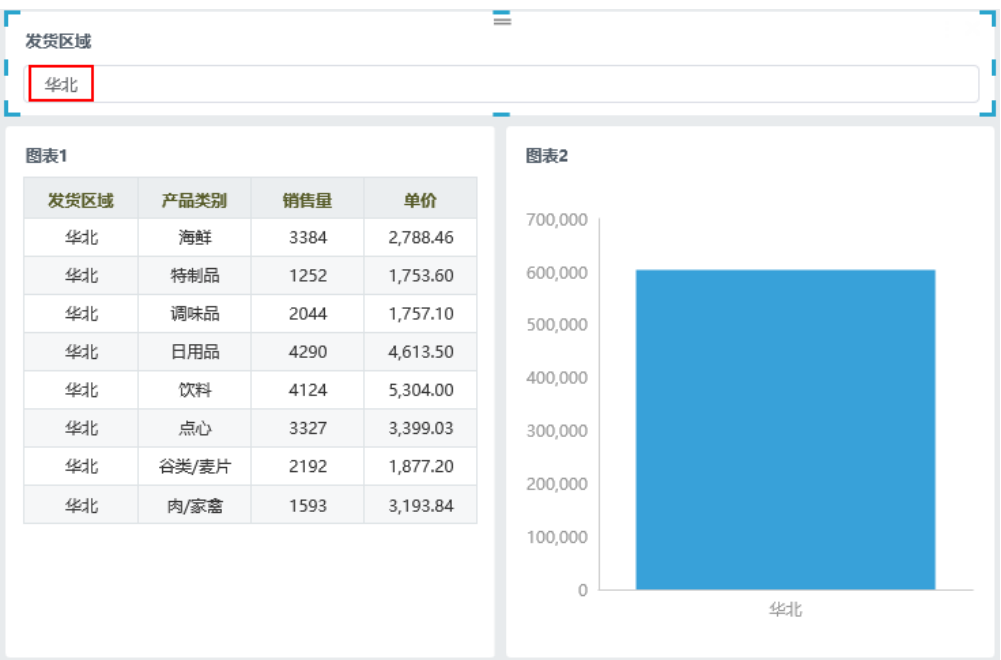

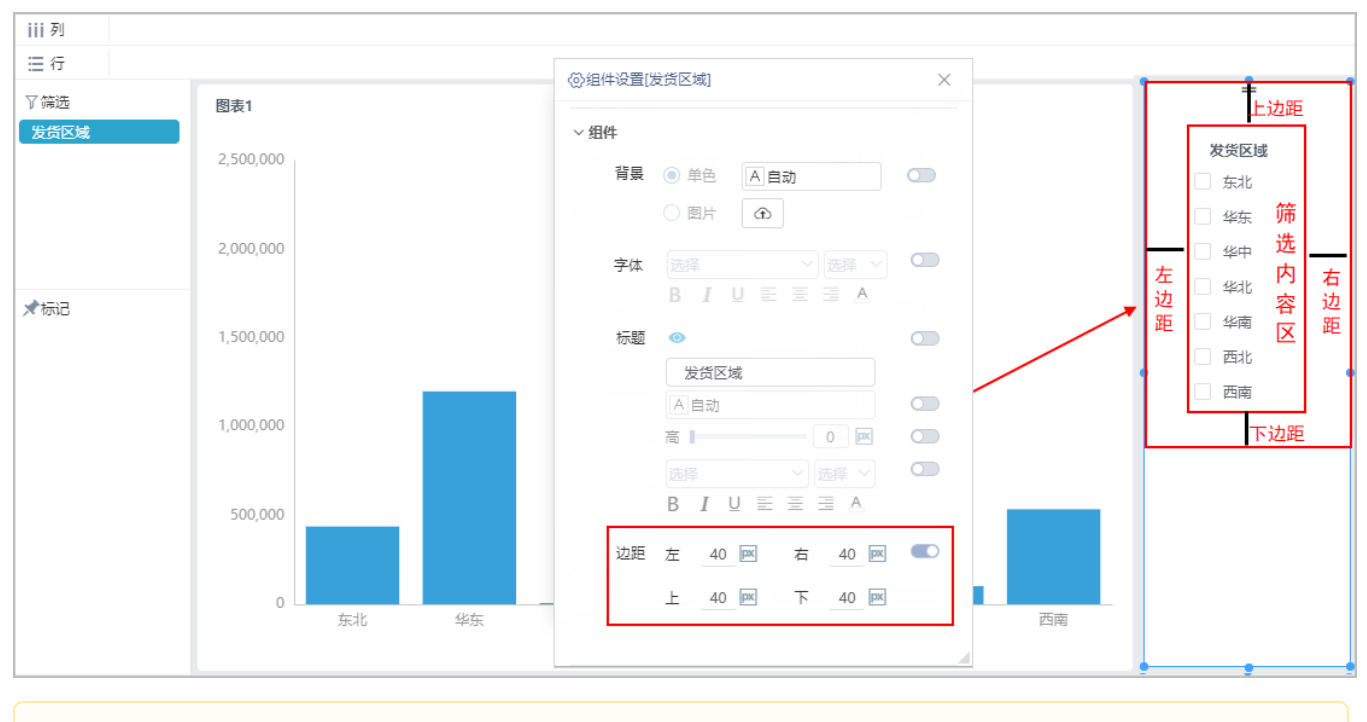

注:边距是根据筛选内容区调节的。